## **УТВЕРЖДАЮ**

*<sup>102500</sup>^*

#### **УТВЕРЖ ДАЮ**

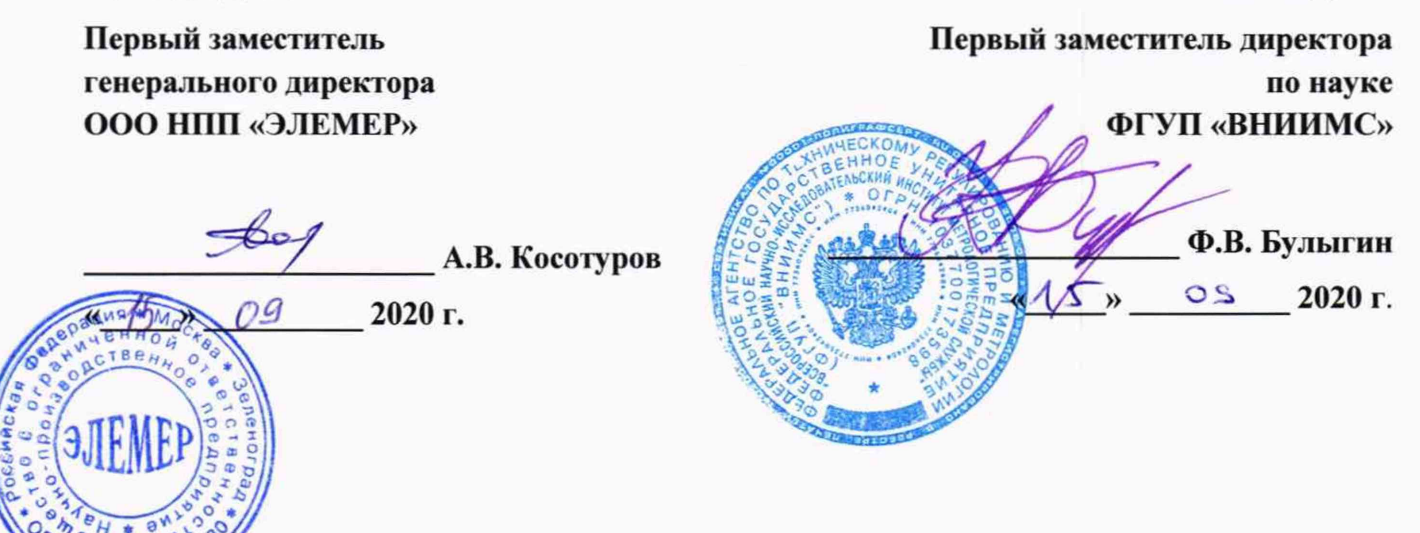

**Государственная система обеспечения единства измерений**

## **КАЛИБРАТОРЫ ТЕМПЕРАТУРЫ ЖИДКОСТНЫЕ «ЭЛ ЕМЕР-ТК-П150»**

**Методика поверки**

**НКГЖ.065159.006МП**

**г. Москва 2020 г.**

# **СОДЕРЖАНИЕ**

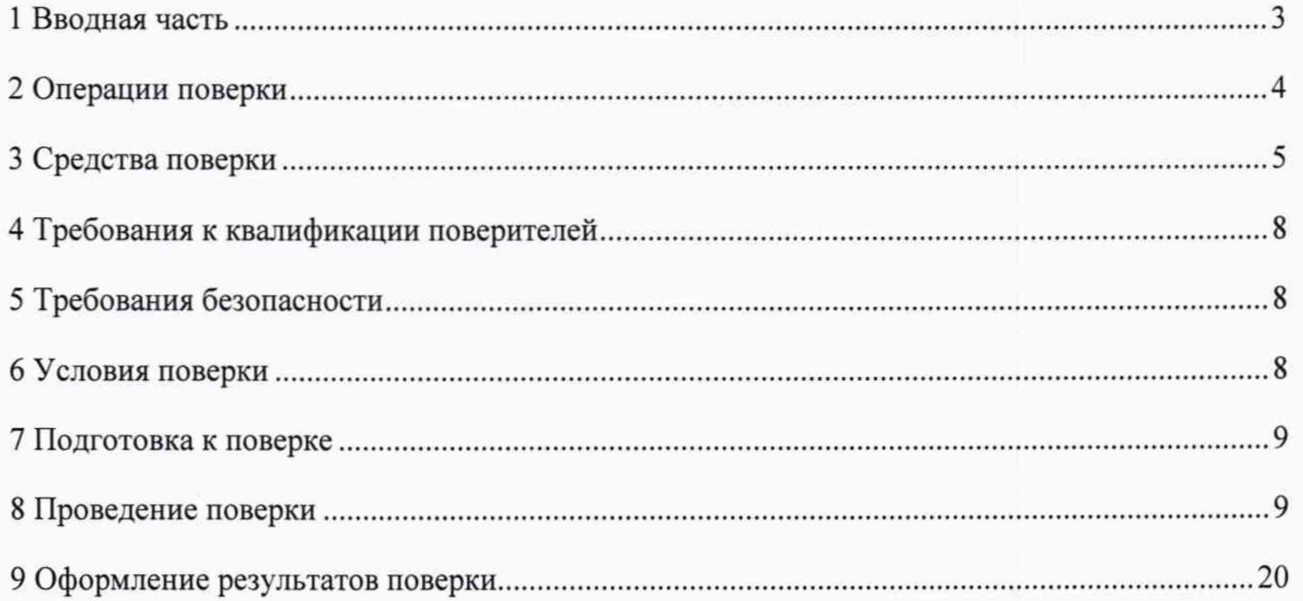

#### **1 ВВОДНАЯ ЧАСТЬ**

1.1 Настоящая методика поверки распространяется на калибраторы температуры жидкостные «ЭЛЕМЕР-ТК-П150» (далее по тексту - «ЭЛЕМЕР-ТК- П150» или калибраторы) и устанавливает методы и средства их первичной и периодической поверок.

1.2 Настоящая методика поверки может быть применена при калибровке «ЭЛЕМЕР-ТК-П150».

1.3 Интервал между поверками 1 год.

# 2 ОПЕРАЦИИ ПОВЕРКИ

## 2.1 При проведении поверки выполняют операции, указанные в таблице 1.

## Таблица 1 - Операции поверки

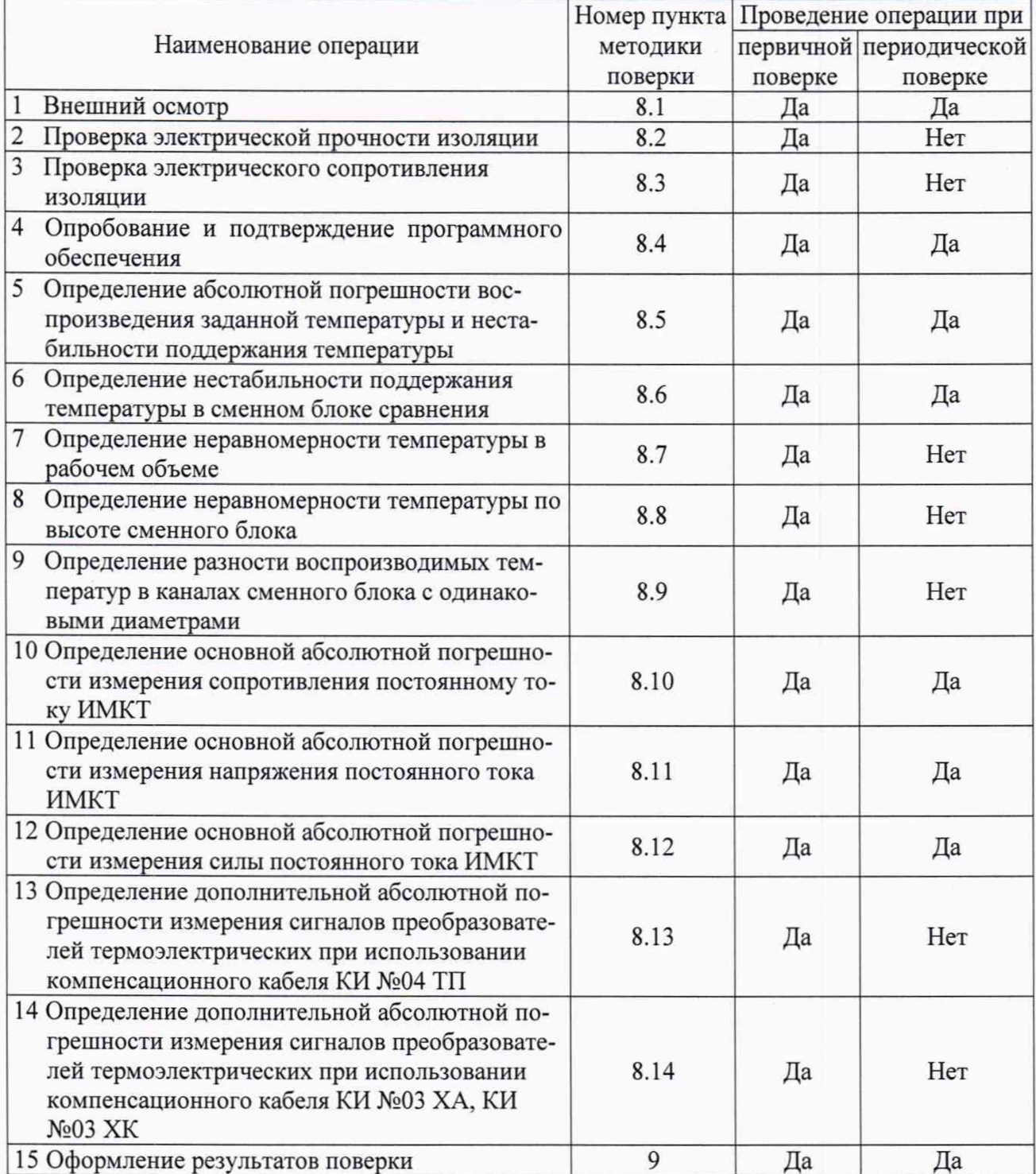

## **3 СРЕДСТВА ПОВЕРКИ**

3.1 При проведении поверки рекомендуется применять средства поверки, приведенные в таблице 2.

3.2 Применяемые средства поверки должны быть исправны, средства измерений - поверены и иметь действующие документы о поверке. Испытательное оборудование должно быть аттестовано.

Таблица 2 - Средства поверки

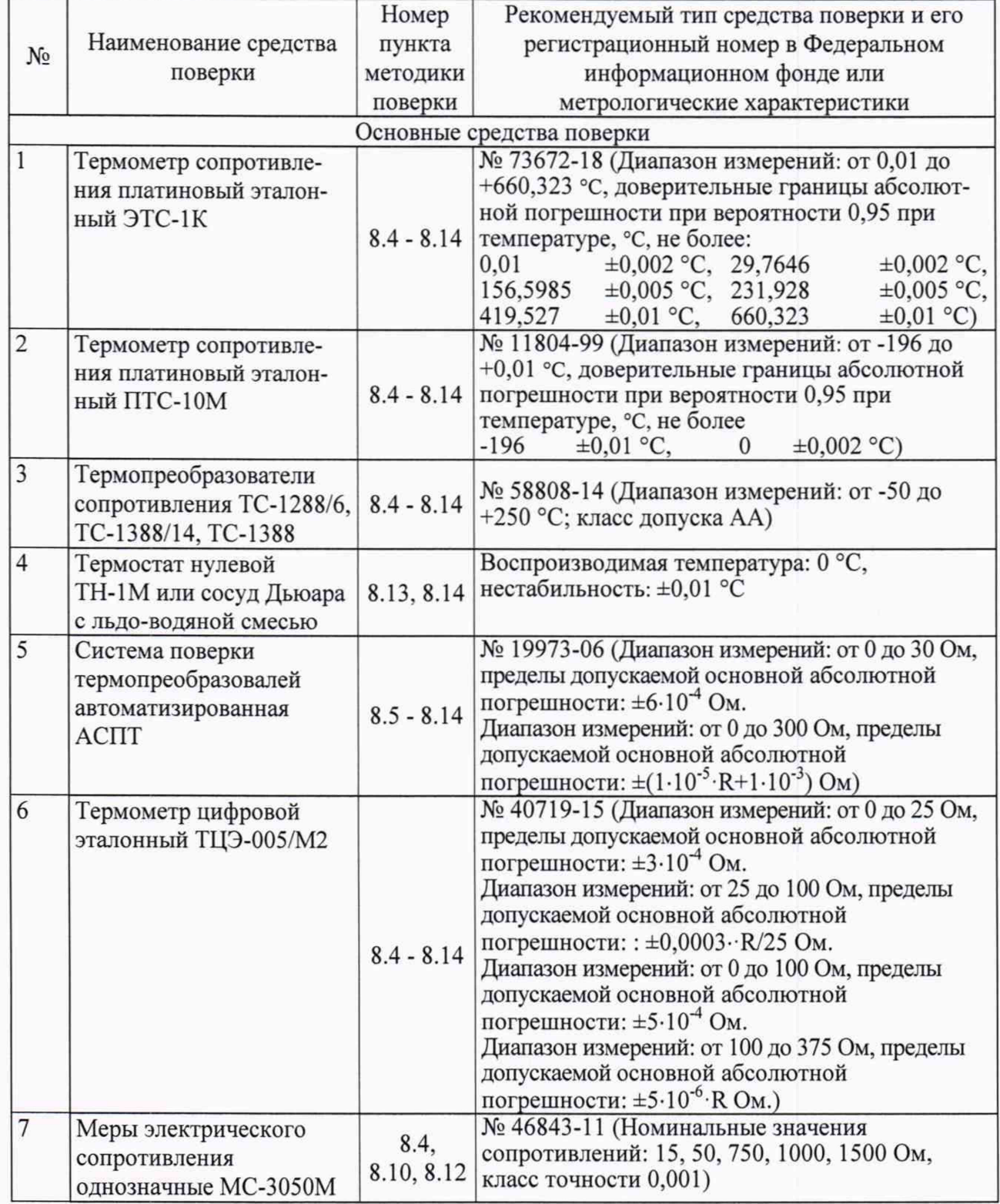

**страница 5 из 23**

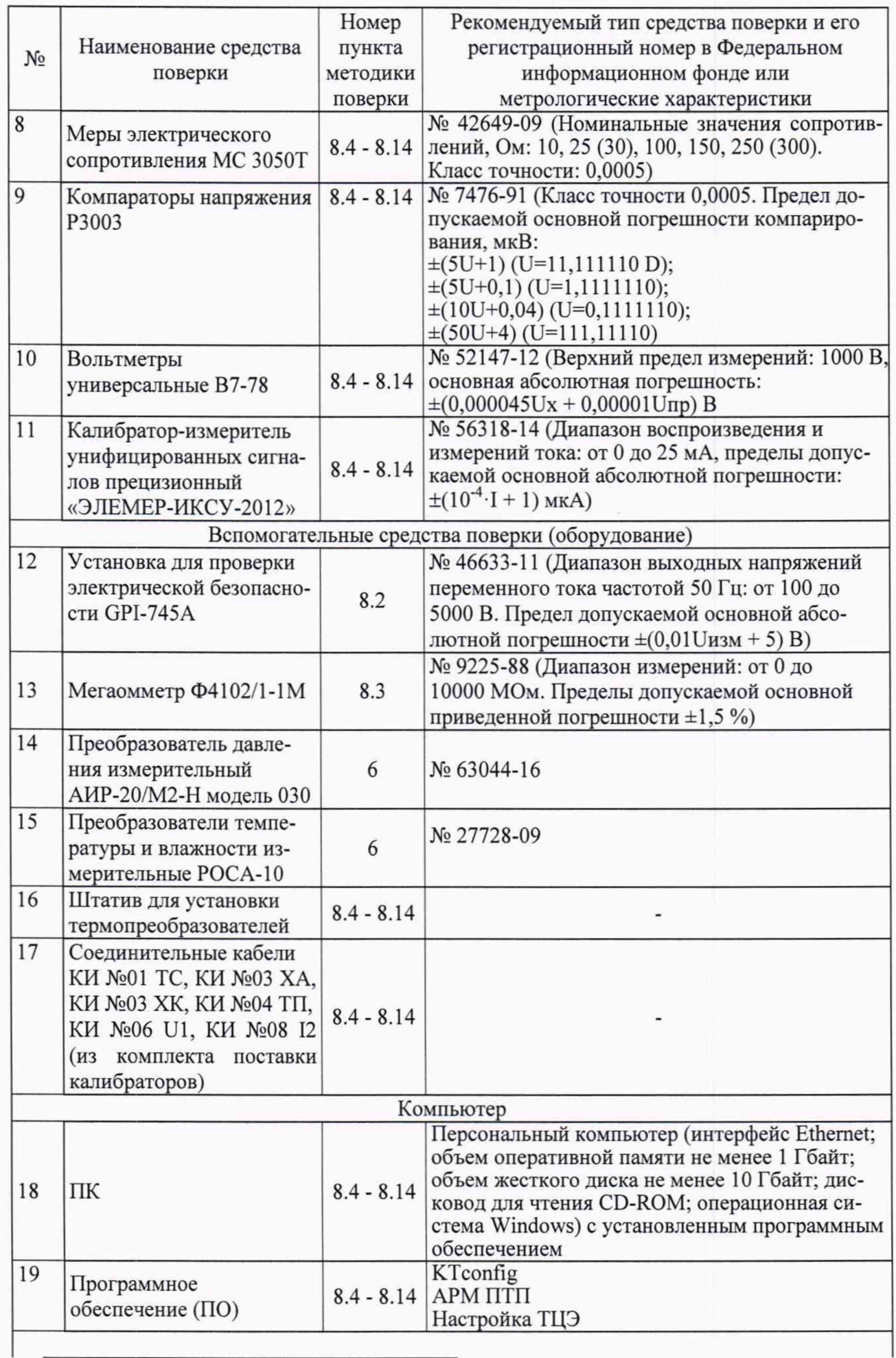

страница 6 из 23

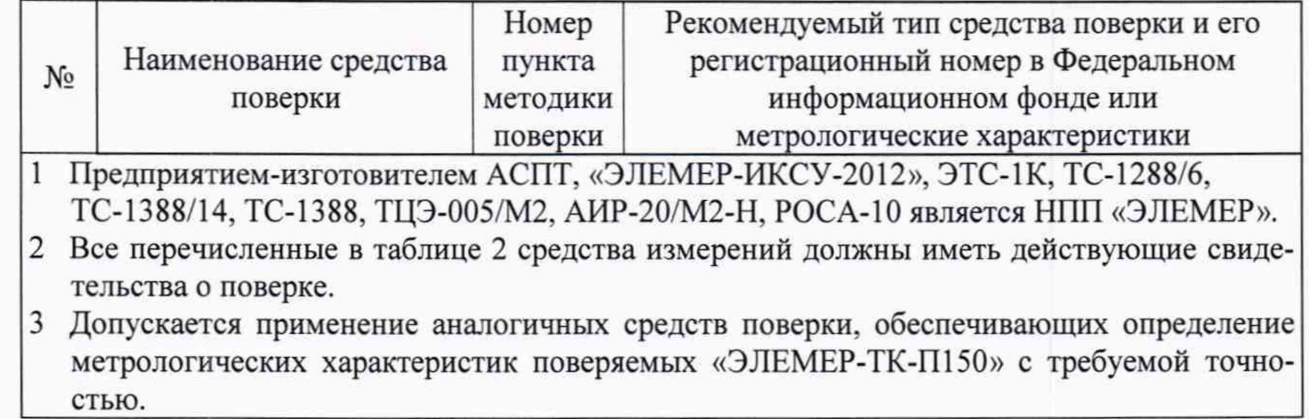

#### **4 ТРЕБОВАНИЯ К КВАЛИФИКАЦИИ ПОВЕРИТЕЛЕЙ**

4.1 К проведению поверки допускаются лица, изучившие настоящую методику, руководства по эксплуатации на «ЭЛЕМЕР-ТК-П150» и средства поверки.

4.2 К проведению поверки допускаются лица, являющиеся специалистами органа метрологической службы, юридические лица или индивидуальные предпринимателя, аккредитованные на право поверки, непосредственно осуществляющие поверку средств измерений.

<span id="page-7-0"></span>4.3 Поверитель должен пройти инструктаж по технике безопасности.

#### **5 ТРЕБОВАНИЯ БЕЗОПАСНОСТИ**

5.1 При проведении поверки необходимо соблюдать:

- требования безопасности, которые предусматривают «Правила технической эксплуатации электроустановок потребителей» и «Правила по охране труда при эксплуатации электроустановок»;
- указания по технике безопасности, приведенные в эксплуатационной документации на эталонные средства измерений и средства испытаний;
- указания по технике безопасности, приведенные в руководствах по эксплуатации «ЭЛЕ-МЕР-ТК-П150».

<span id="page-7-1"></span>К проведению поверки допускаются лица, аттестованные на право проведения поверки данного вида средств измерений и прошедшие инструктаж по технике безопасности.

#### **6 УСЛОВИЯ ПОВЕРКИ**

6.1 При проведении поверки должны соблюдаться следующие условия:

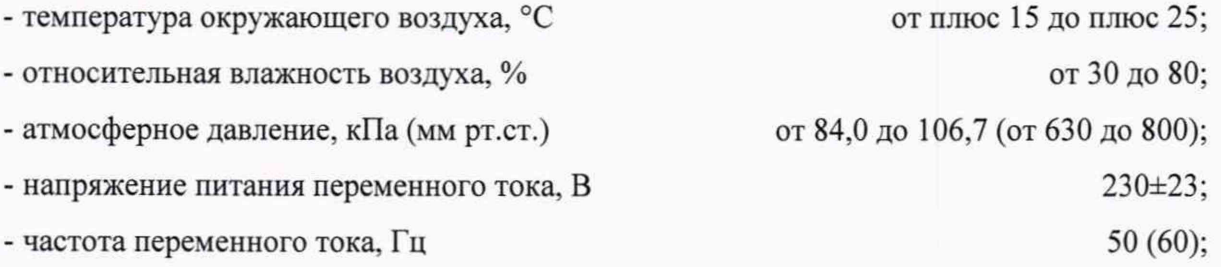

- внешние электрические и магнитные поля должны отсутствовать или находиться в пределах, не влияющих на работу «ЭЛЕМЕР-ТК-П150»;
- вибрация, тряска, удары, влияющие на работу «ЭЛЕМЕР-ТК-П150», должны отсутствовать.

6.2 Средства поверки должны быть защищены от вибраций и ударов, от внешних магнитных и электрических полей.

#### **7 ПОДГОТОВКА К ПОВЕРКЕ**

7.1 Перед проведением поверки выполняют следующие подготовительные работы:

- изучают эксплуатационные документы на поверяемые «ЭЛЕМЕР-ТК-П150», а также руководства по эксплуатации на применяемые средства поверки;

- выдерживают «ЭЛЕМЕР-ТК-П150» в условиях окружающей среды, указанных в п. 6.1, не менее 4 ч;

<span id="page-8-0"></span>- подготавливают к работе средства поверки и выдерживают во включенном состоянии в соответствии с указаниями руководств по эксплуатации.

#### **8 ПРОВЕДЕНИЕ ПОВЕРКИ**

8.1 Внешний осмотр

8.1.1 При внешнем осмотре проверяют комплектность, устанавливают правильность маркировки, отсутствие механических повреждений, коррозии, нарушений покрытий, надписей и других дефектов, которые могут повлиять на работу «ЭЛЕМЕР-ТК-П150» и на качество поверки.

При наличии дефектов покрытий, влияющих на работоспособность «ЭЛЕМЕР-ТК-П 150», несоответствия комплектности, маркировки определяют возможность дальнейшего применения «ЭЛЕМЕР-ТК-П150».

8.1.2 У каждого «ЭЛЕМЕР-ТК-П150» проверяют наличие паспорта с отметкой ОТК.

Результаты внешнего осмотра считают положительными, если отсутствуют механические повреждения, маркировка и комплектность соответствуют требованиям эксплуатационной документации, в наличии имеется паспорт с отметкой ОТК.

8.2 Проверка электрической прочности изоляции

8.2.1 Проверку электрической прочности изоляции производят с помощью установки для проверки электрической безопасности GPI-745A (далее - установка), позволяющей поднимать напряжение равномерно ступенями, не превышающими 10 % значения испытательного напряжения, в следующей последовательности:

1) подключают установку к «ЭЛЕМЕР-ТК-П150» согласно руководствам по эксплуатации.

2) Заземляют используемые приборы.

3) Подготавливают «ЭЛЕМЕР-ТК-П150» и установку в соответствии с их руководствами по эксплуатации. Включают установку.

4) Подают испытательное напряжение практически синусоидальной формы частотой от 45 до 65 Гц при температуре окружающего воздуха (20±5) °С и относительной влажности от 30 до 80 %:

- 1500 В между корпусом калибратора и контактами для подсоединения сетевого напряжения;

- 120 В между измерительными цепями (ИМКТ) и корпусом.

Испытательное напряжение следует повышать, начиная с нуля или со значения, не превышающего номинальное напряжение цепи, до испытательного в течение не более 30 с.

Погрешность измерения испытательного напряжения не должна превышать ±5 %.

5) Изоляцию выдерживают под действием испытательного напряжения в течение 1 мин. Затем напряжение снижают до нуля или значения, не превышающего номинальное, после чего установку отключают.

Результаты считают положительными, если не произошло пробоев и поверхностного перекрытия изоляции.

8.3 Проверка электрического сопротивления изоляции

8.3.1 Проверку электрического сопротивления изоляции производят с помощью мегаомметра Ф4102/1-1М в следующей последовательности:

1) подключают мегаомметр к «ЭЛЕМЕР-ТК-П150» согласно их руководствам по эксплуатации.

2) Заземляют используемые приборы.

3) Подготавливают «ЭЛЕМЕР-ТК-П150» и мегаомметр в соответствии с их руководствами по эксплуатации. Включают мегаомметр.

4) Подают испытательное напряжение между корпусом калибратора и контактами для подсоединения сетевого напряжения.

Результаты считают положительными, если электрическое сопротивление изоляции не менее 20 МОм.

8.4 Опробование и подтверждение соответствия программного обеспечения

8.4.1 Опробование

8.4.1.1 Наливают теплоноситель в ванну.

8.4.1.2 Подсоединяют к клеммам заземления калибраторов контур заземления.

8.4.1.3 Подключают качибраторы к сети.

8.4.1.4 Включают переключатель «СЕТЬ».

8.4.1.5 После загрузки ПО калибратор «ЭЛЕМЕР-ТК-П150-К», «ЭЛЕМЕР-ТК-П150-КИ» выходит на режим измерения текущей температуры (закладка «Регулирование»).

Цифровой индикатор калибратора «ЭЛЕМЕР-ТК-П 150-Т высвечивает служебную информацию, а затем переходит в рабочий режим.

Индицируемая калибратором температура должна быть близкой к комнатной.

8.4.1.6 С помощью кнопок управления индикатора или сенсорного экрана задают температуру 50 °С.

У калибраторов «ЭЛЕМЕР-ТК-П150-К», «ЭЛЕМЕР-ТК-П150-КИ» на сенсорном экране нажимают кнопку «Включить регулятор».

Показания индикатора должны возрастать.

8.4.2 Подтверждение соответствия программного обеспечения

8.4.2.1 Подтверждение соответствия внутреннего программного обеспечения проводят в следующей последовательности:

1) включают калибратор «ЭЛЕМЕР-ТК-П 150-К», «ЭЛЕМЕР-ТК-П 150-КИ», выбирают через главное меню калибратора страницу «Настройки», закладку «Сведения».

2) Фиксируют номер версии и идентификационное наименование встроенного ПО.

Результаты считают положительными, если наименование и номер версии встроенного ПО совпадают с данными, представленными в описании типа.

8.4.2.2 Подтверждение соответствия внешнего программного обеспечения проводят в следующей последовательности:

1) включают персональный компьютер и загружают программное обеспечение.

2) В появившемся окне фиксируют номер версии и идентификационное наименование внешнего ПО.

Результаты считают положительными, если наименование и номер версии внешнего ПО совпадают с данными, представленными в описании типа.

8.5 Определение абсолютной погрешности воспроизведения заданной температуры и нестабильности поддержания температуры

8.5.1 Измерения проводят в точках, указанных в таблице 3, через 20 минут после выхода калибраторов в рабочий режим.

Таблица 3

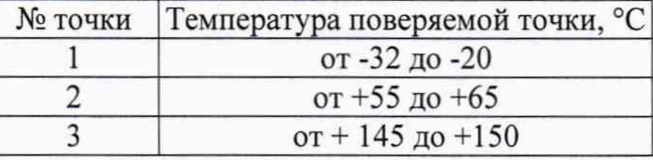

8.5.2 Эталонный термометр помещают в ванну калибратора на максимальную глубину. Проводят серию из N=10 измерений температуры эталонным термометром  $T_{0k}$  и калибратором  $T_k$  с интервалом 3 мин.

При поверке с использованием системы поверки термопреобразовалей автоматизированной АСПТ (далее - АСПТ) или термометра цифрового эталонного ТЦЭ-005/М2 (далее - ТЦЭ) устанавливают количество программных усреднений от 15 до 20. При использовании других средств поверки за  $T_{0k}$  принимают среднее значение за 15 измерений.

8.5.3 Определяют минимальное  $T_{OMIN}$  и максимальное  $T_{OMAX}$  значения температуры, измеренной эталонным термометром.

Погрешность воспроизведения заданной температуры  $\Delta T_D$  определяют по формуле

$$
\Delta T_{D} = \frac{1}{N} \cdot \sum_{k=1}^{N} (T_{k} - T_{0k}).
$$
\n(8.1)

Нестабильность поддержания температуры ДТу определяют по формуле

$$
\Delta T_V = \frac{1}{2} \cdot (T_{0MAX} - T_{0MIN}).
$$
\n(8.2)

8.5.4 Результаты считают положительными, если вычисленные значения  $\Delta T_D$  и  $\Delta T_V$  не превышают предела допускаемой абсолютной погрешности воспроизведения заданной температуры и допускаемого значения нестабильности поддержания температуры соответственно.

8.6 Определение нестабильности поддержания температуры в сменном блоке сравнения

Определение нестабильности поддержания температуры в сменном блоке сравнения проводят согласно п. 8.5, с применением эталонного термометра, помещенного в канал соответствующего диаметра сменного блока сравнения.

Результаты считают положительными, если вычисленные значения нестабильности  $\Delta T_V$ не превышают допускаемого значения нестабильности поддержания температуры в сменном блоке сравнения.

8.7 Определение неравномерности температуры в рабочем объеме

8.7.1 Термометр сопротивления (тестовый термометр), используемый для измерения неравномерности температуры, должен иметь длину чувствительного элемента не более 5 мм, диаметр 3 мм, глубину погружения не менее 400 мм. Нижний участок термометра сопротивления длиной от 25 до 30 мм должен быть изогнут под углом 90°.

8.7.2 Термометры устанавливают в ванну калибратора с помощью штатива для установки термопреобразователей, имеющего 4 отверстия.

8.7.3 Эталонный термометр помещают в отверстие штатива в ванну на максимальную глубину.

8.7.4 Тестовый термометр помещают в отверстие штатива, расположенное на диаметрально противоположном конце ванны. Горизонтальный участок тестового термометра должен быть отклонен от диаметра в горизонтальной плоскости на 30-40°.

8.7.5 Тестовый термометр устанавливают на глубине, равной 10 мм от верхнего края трубы ванны. После стабилизации температуры проводят серию из N=10 измерений температуры эталонным термометром  $T_{0k}$  и тестовым термометром  $T_k$ .

8.7.6 Вычисляют среднее значение величины по формуле

$$
T_A(10) = \frac{1}{N} \cdot \sum_{k=1}^{N} (T_k - T_{0k}).
$$
\n(8.3)

8.7.7 Поворачивают тестовый термометр вокруг его оси так, чтобы горизонтальный участок отклонился на 30-40° от диаметра в противоположную сторону.

8.7.8 Повторяют п. 8.7.5 и вычисляют среднее значение величины по формуле

$$
T_B(10) = \frac{1}{N} \cdot \sum_{k=1}^{N} (T_k - T_{0k}).
$$
\n(8.4)

8.7.9 Повторяют п. 8.7.5 - 8.7.8 для глубин 30; 160 и 300 мм.

8.7.10 Неравномерность на глубине от 10 до 30 мм вычисляют по формуле

$$
\Delta T_1 = \frac{1}{2} \cdot |T_{\text{max}} - T_{\text{min}}|,\tag{8.5}
$$

где  $T_{\text{min}}$ ,  $T_{\text{max}}$ - минимальное и максимальное значения  $T_A(10)$ ,  $T_A(30)$ ,  $T_B(10)$ ,  $T_B(30)$ .

8.7.11 Неравномерность на глубине от 30 до 300 вычисляют по формуле

$$
\Delta T_2 = \frac{1}{2} \cdot |T_{\text{max}} - T_{\text{min}}| \tag{8.6}
$$

где  $T_{\text{min}}$ ,  $T_{\text{max}}$ - минимальное и максимальное значения  $T_A(30)$ ,  $T_A(160)$ ,  $T_A(300)$ ,  $T_B(30)$ ,  $T_B(160)$ ,  $T_B(300)$ .

Результаты считают положительными, если измеренные значения неравномерности не превышают допускаемых значений неравномерности температуры поля в рабочем объеме на соответствующей глубине.

8.8 Определение неравномерности температуры по высоте сменного блока

8.8.1 Термометр сопротивления (тестовый термометр), используемый для измерения, должен иметь длину чувствительного элемента не более 5 мм, диаметр 6 мм, глубину погружения не менее 400 мм.

8.8.2 Эталонный и тестовый термометры помещают в каналы соответствующего диаметра так, чтобы они касались дна каналов. Тестовый термометр последовательно устанавливают на высотах h, равных 0; 40; 80, 150 мм от дна канала. После стабилизации температуры в каждой точке проводят серию из N=10 измерений температур эталонным  $T_{0k}$  и тестовым  $T_k$  термометрами.

8.8.3 Для каждой из высот вычисляют среднее значение величины по формуле

$$
T(h) = \frac{1}{N} \cdot \sum_{k=1}^{N} (T_k - T_{0k}).
$$
\n(8.7)

8.8.4 Неравномерность в зоне от 0 до 80 мм и в зоне от 0 до 150 мм вычисляют по формуле

$$
\Delta T = \frac{1}{2} \cdot |T_{\text{max}} - T_{\text{min}}|,\tag{8.8}
$$

где  $T_{\text{min}}$ ,  $T_{\text{max}}$  - минимальное и максимальное значения  $T(0)$ ,  $T(40)$ ,  $T(80)$  для неравномерности от 0 до 80 мм и минимальное и максимальное значения Т(0), Т(40), Т(80), Т(150) для неравномерности от 0 до 150 мм.

Результаты считают положительными, если вычисленное значение неравномерности не превышает допускаемого значения неравномерности температуры по высоте сменного блока.

8.9 Определение разности воспроизводимых температур в каналах сменного блока с одинаковыми диаметрами

8.9.1 Измерения проводят в сменном блоке, имеющем для тестового термометра два канала диаметром 6,5 мм, расположенные на диаметрально противоположных концах сменного блока, и канал соответствующего диаметра для эталонного термометра.

8.9.2 Эталонный и тестовый термометры через отверстия в крышке помещают в соответствующие каналы так, чтобы они касались дна каналов. После установления теплового равновесия проводят серию из N=10 измерений температуры эталонным  $T_{0k}$  и тестовым  $T_k$ термометрами и вычисляют среднее значение величины по формуле

$$
\Delta T_1 = \frac{1}{N} \cdot \sum_{k=1}^{N} (T_k - T_{0k}).
$$
\n(8.9)

8.9.3 Переставляют тестовый термометр в канал, находящийся на диаметрально противоположном конце. После установления теплового равновесия проводят серию из N=10 измерений температур эталонным  $T_{0k}$  и тестовым  $T_k$  термометрами и вычисляют среднее значение величины по формуле

$$
\Delta T_2 = \frac{1}{N} \cdot \sum_{k=1}^{N} (T_k - T_{0k}).
$$
\n(8.10)

8.9.4 Разность температур в каналах  $\Delta T_R$  вычисляют по формуле

$$
\Delta T_R = |\Delta T_1 - \Delta T_2|.\tag{8.11}
$$

Результаты считают положительными, если вычисленное значение разности температур в каналах  $\Delta T_R$  не превышает допускаемого значения разности температур в каналах.

8.10 Определение основной абсолютной погрешности измерения сопротивления постоянному току ИМКТ

8.10.1 На закладке «Настройки», странице «Общие настройки» нажимают кнопку «Поверка ИМКТ».

8.10.2 В новом окне на подстранице «Настройки» записывают все необходимые для формирования протокола данные. Здесь же выбирают режим измерения «Сопротивление» и задают значения допустимого дрейфа и времени готовности. Рекомендуемые значения: 0,001 %/мин и 10 мин соответственно.

8.10.3 На подстранице «МЭСО» вводят параметры мер электрического сопротивления.

8.10.4 Переходят на подстраницу «Измерение».

8.10.5 В таблице включают канал 1 и нажимают кнопку «ПУСК».

8.10.6 После записи параметров появляются две «линейки»: с номинальными значениями сопротивлений мер, при которых проводится поверка и с перечнем каналов, к которым подключена мера сопротивления. Текущее номинальное значение выделено желтым цветом.

8.10.7 К каналу 1 калибратора с помощью кабеля КИ №01 ТС в соответствии с рисунком А.1 приложения А подключают меру электрического сопротивления номинальным значением 10 Ом по четырехпроводной схеме.

8.10.8 В связанной с этим номиналом ячейке линейки каналов выбирают «Канал 1». В остальных ячейках устанавливают «Нет».

8.10.9 В столбце «Эталон, Ом» вводят фактическое значение меры сопротивления. Если на подстранице «МЭСО» были введены значения параметров, то значения эталонов появляются автоматически.

8.10.10 После наступления готовности нажимают кнопку «Принять» для фиксирования результата измерений.

8.10.11 Нажимают кнопку «>» и переходят к измерению следующего значения сопротивления. При этом предыдущая ячейка в линейке сопротивлений изменяет цвет на зеленый.

8.10.12 Повторяют п. 8.10.7 - 8.10.10 для сопротивлений 25 (30), 100, 250 (300), 750, 1000, 1500 Ом.

8.10.13 Повторяют п. 8.10.5 - 8.10.12 для каналов 2, 3, 4.

8.10.14 Нажимают кнопку «СТОП».

8.10.15 На подстранице «Результаты» нажимают кнопки «Сформировать протокол» и «Сохранить».

Результаты считают положительными, если полученные погрешности измерения сопротивления постоянному току не превышают пределов основных абсолютных погрешностей измерения сопротивления постоянному току ИМКТ.

8.11 Определение основной абсолютной погрешности измерения напряжения постоянного тока ИМКТ

8.11.1 На закладке «Настройки», странице «Общие настройки» нажимают кнопку «Поверка ИМКТ».

8.11.2 В новом окне на подстранице «Настройки» записывают все необходимые для формирования протокола данные. Здесь же выбирают режим измерения «Напряжение» и задают значения допустимого дрейфа и времени готовности. Рекомендуемые значения: 0,001 мВ/мин и 5 мин соответственно.

8.11.3 Переходят на подстраницу «Измерение».

8.11.4 В таблице включают канал 1 и нажимают кнопку «ПУСК». После записи параметров появляется «линейка» с номинальными значениями напряжений, при которых проводится поверка. Текущее номинальное значение выделено желтым цветом.

8.11.5 К каналу 1 калибратора с помощью кабеля КИ №06 U1 в соответствии с рисунком А.5 приложения А подключают выход компаратора напряжений Р3003.

8.11.6 Задают значение выходного напряжения минус 100 мВ.

8.11.7 В столбце «Эталон, мВ» вводят фактическое значение напряжения.

8.11.8 После наступления готовности нажимают кнопку «Принять» для фиксирования результата измерений.

8.11.9 Нажимают кнопку «>» и переходят к измерению следующего значения напряжения. При этом предыдущая ячейка в линейке напряжения изменяет цвет на зеленый.

8.11.10 Повторяют п. 8.11.6 - 8.11.9 для значений напряжения минус 50,0,25,50, 75,100 мВ. страница 16 из 23

8.11.11 Повторяют п. 8.11.4 - 8.11.10 для каналов 2, 3, 4.

8.11.12 Нажимают кнопку «СТОП».

8.11.13 На подстранице «Результаты» нажимают кнопки «Сформировать протокол» и «Сохранить».

Результаты считают положительными, если полученные погрешности измерения напряжения постоянного тока не превышают пределов основных абсолютных погрешностей измерения напряжения постоянного тока ИМКТ.

8.12 Определение основной абсолютной погрешности измерения силы постоянного тока ИМКТ

8.12.1 На закладке «Настройки», странице «Общие настройки» нажимают кнопку «Поверка ИМКТ».

8.12.2 В новом окне на подстранице «Настройки» записывают все необходимые для формирования протокола данные. Здесь же выбирают режим измерения «Ток» и задают значения допустимого дрейфа и времени готовности. Рекомендуемые значения: 0,001 мА/мин и 5 мин соответственно.

8.12.3 Переходят на подстраницу «Измерение».

8.12.4 В таблице включают канал 1 и нажимают кнопку «ПУСК». После записи параметров появляется «линейка» с номинальными значениями тока, при которых проводится поверка. Текущее номинальное значение выделено желтым цветом.

8.12.5 К каналу 1 калибратора с помощью кабеля КИ №08 12 в соответствии с рисунком А.7 приложения А подключают меру электрического сопротивления МС 3050М номинальным значением 50 Ом, вольтметр В7-78, ИКСУ-2012, настроенный в режиме эмуляции тока.

8.12.6 Задают с помощью ИКСУ-2012 эмулируемое значение тока 4 мА.

8.12.7 С помощью вольтметра В7-78 измеряют напряжение U на мере электрического сопротивления и рассчитывают значение тока 1к по формуле

$$
I_{K} = \frac{U}{R_{K}},\tag{8.12}
$$

где  $R_k$  - действительное значение меры электрического сопротивления МС 3050М.

8.12.8 В столбце «Эталон, мА» вводят вычисленное значение тока.

8.12.9 После наступления готовности нажимают кнопку «Принять» для фиксирования результата измерений.

8.12.10 Нажимают кнопку « >» и переходят к измерению следующего значения тока. При этом предыдущая ячейка в линейке тока изменяет цвет на зеленый.

8.12.11 Повторяют п. 8.12.6 - 8.12.10 для значений тока 12, 20 мА.

8.12.12 Повторяют п. 8.12.4 - 8.12.11 для каналов 2, 3,4.

8.12.13 Нажимают кнопку «СТОП».

8.12.14 На подстранице «Результаты» нажимают кнопки «Сформировать протокол» и «Сохранить».

Результаты считают положительными, если полученные погрешности измерения силы постоянного тока не превышают пределов основных абсолютных погрешностей измерения силы постоянного тока ИМКТ.

8.13 Определение дополнительной абсолютной погрешности измерения сигналов преобразователей термоэлектрических при использовании компенсационного кабеля КИ №04 ТП

8.13.1 К каналу 1 калибратора подключают соединительный кабель КИ №04 ТП в соответствии с рисунком А.4 приложения А.

8.13.2 На закладке «Параметры поверки», странице «ТП» устанавливают тип выходного сигнала «ТПА-Т», НСХ - «ТХА(К)».

8.13.3 На странице «Точки поверки» устанавливают выбор типа точки - «Нет».

8.13.4 Замыкают медным проводом электрические клеммы компенсационной колодки кабеля КИ №04 ТП, помещают ее в тонкий полиэтиленовый пакет и погружают в термостат нулевой на глубину не менее 200 мм.

8.13.5 Переходят на закладку «Измерения и поверка», страницу «Измерения» и через 20 мин считывают значение измеренной температуры Т.

8.13.6 Результаты считают положительными, если измеренные значения температуры Т не превышают пределов допускаемой дополнительной абсолютной погрешности измерений сигналов преобразователей термоэлектрических при использовании компенсационного кабеля КИ №04 ТП.

8.14 Определение дополнительной абсолютной погрешности измерения сигналов преобразователей термоэлектрических при использовании компенсационного кабеля КИ №03 ХА, КИ №03 ХК

8.14.1 Определение дополнительной абсолютной погрешности измерения сигналов преобразователей термоэлектрических при использовании компенсационного кабеля КИ №03 ХА, КИ №03 ХК проводят согласно п. 8.13, но отдельно для соединительного кабеля КИ №03 ХА и КИ №03 ХК, замкнув свободные концы кабелей.

8.14.2 Результаты считают положительными, если измеренные значения температуры Т не превышают пределов допускаемой дополнительной абсолютной погрешности измерений сигналов преобразователей термоэлектрических при использовании компенсационного кабеля КИ №03 ХА, КИ №03 ХК.

 $\frac{1}{2}$ 

### **9 ОФОРМЛЕНИЕ РЕЗУЛЬТАТОВ ПОВЕРКИ**

9.1 Средства измерений, прошедшие поверку с положительным результатом, признаются годными и допускаются к применению.

Результаты поверки средств измерений подтверждаются сведениями о результатах поверки средств измерений, включенными в Федеральный информационный фонд по обеспечению единства измерений. По заявлению владельца средства измерений или лица, представившего его на поверку, выдается свидетельство о поверке средства измерений.

9.2 При отрицательных результатах поверки «ЭЛЕМЕР-ТК-П150» не допускаются к применению до выяснения причин неисправностей и их устранения.

После устранения обнаруженных неисправностей проводят повторную поверку, результаты повторной поверки - окончательные.

9.3 При отрицательных результатах поверки в соответствии с действующим законодательством в области обеспечения единства измерений РФ на средство измерений оформляется извещение о непригодности к применению.

 $\angle$ 

Разработчики настоящей методики:

Начальник ОС и ТД ООО НПП «ЭЛЕМЕР»

Thereof.

Л.И. Толбина

А.А. Игнатов

Начальник отдела 207 ФГУП «ВНИИМС»

### ПРИЛОЖЕНИЕ А Схемы электрических соединений

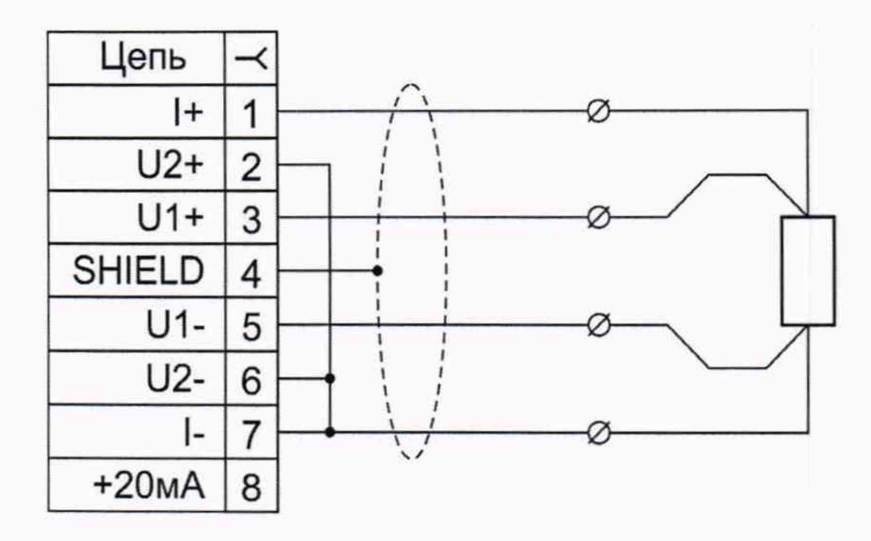

Рисунок А.1 - Соединительный кабель КИ №01 ТС для подключения термопреобразователей сопротивления по четырехпроводной схеме подключения

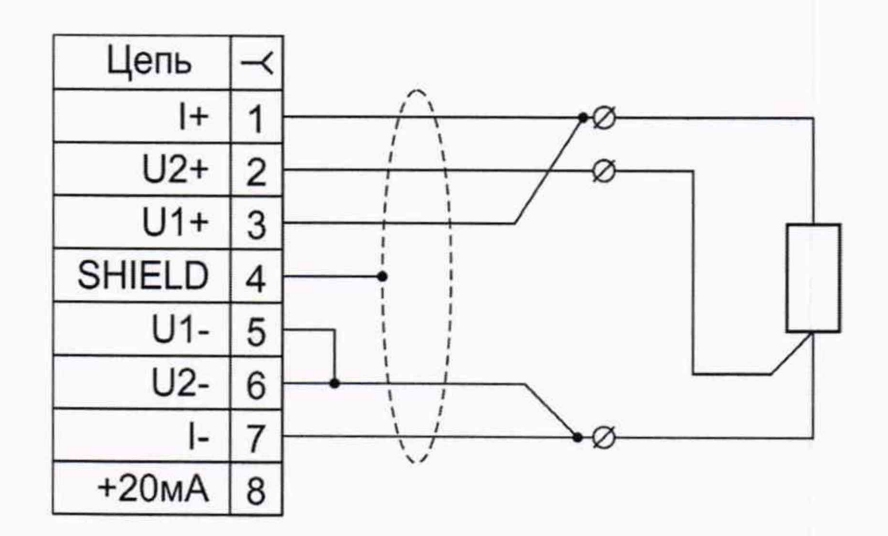

Рисунок А.2 - Соединительный кабель КИ №02 ТС для подключения термопреобразователей сопротивления по трехпроводной схеме подключения

 $\hat{A}$ 

ğ

#### **Продолжение приложения А**

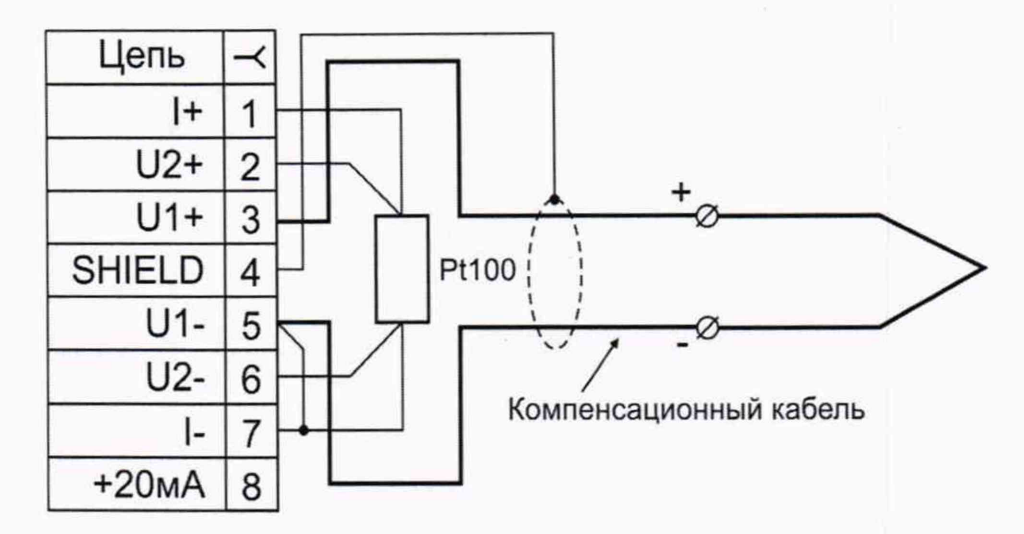

Рисунок А.З - Соединительный кабель КИ №03 ХА, КИ №03 ХК для подключения термопреобразователей термоэлектрических с НСХ ТХА(К) и TXK(L). Компенсационный кабель с компенсатором холодного спая, установленным в разъеме

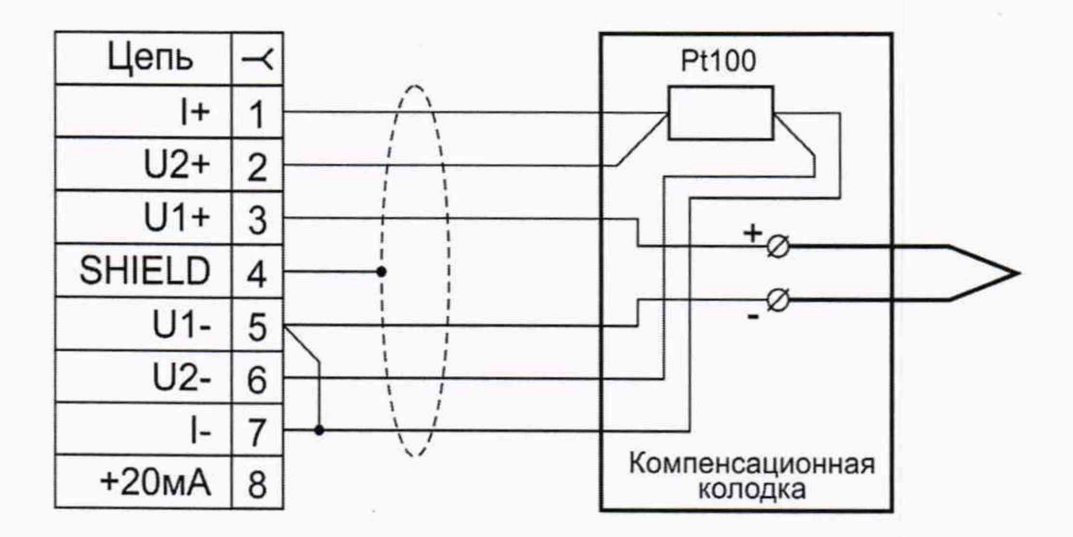

Рисунок А.4 - Соединительный кабель КИ №04 ТП для подключения термопреобразователей термоэлектрических. Компенсатор холодного спая установлен в компенсационной колодке

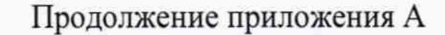

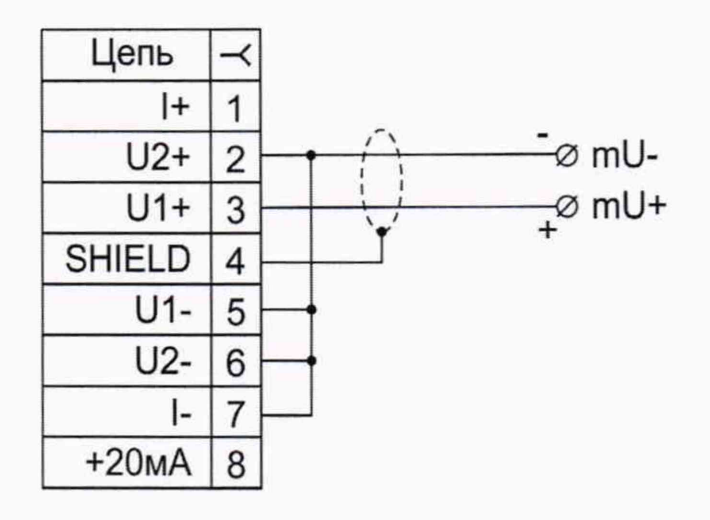

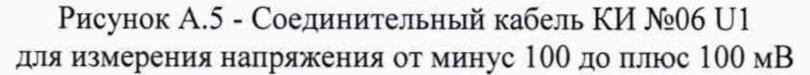

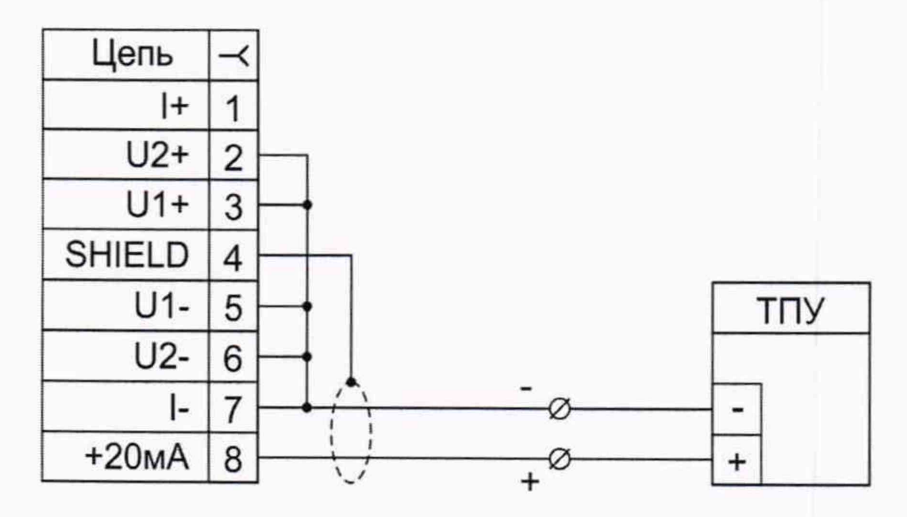

Рисунок А.6 - Соединительный кабель КИ №08 І2 для питания термопреобразователей с унифицированным токовым сигналом от 4 до 20 мА и измерения этого сигнала.

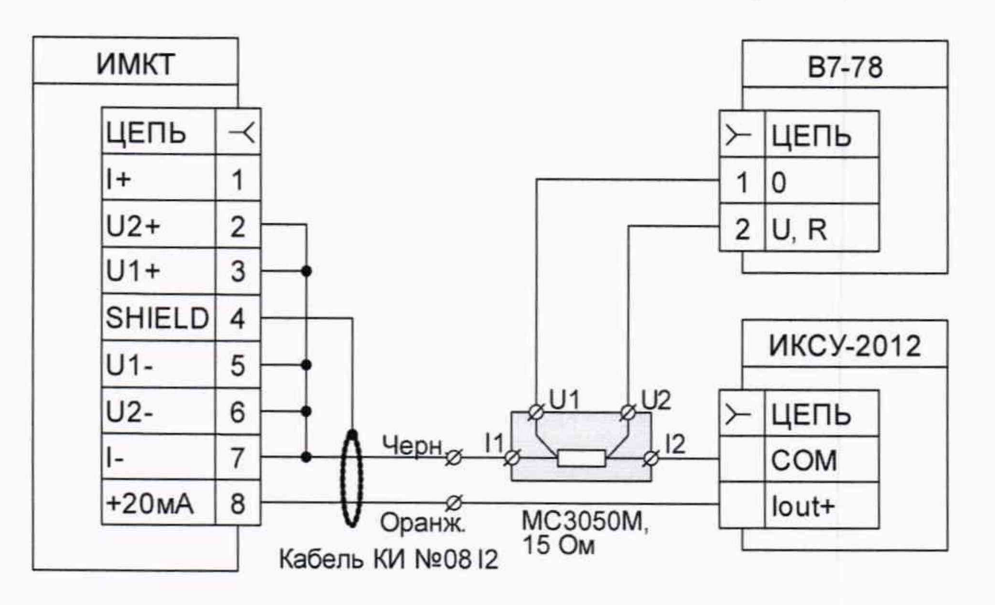

Рисунок А.7 - Подключение ИМКТ к ИКСУ-2012 и вольтметру В7-78 при поверке измерения тока от 4 до 20 мА

страница 23 из 23